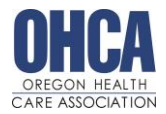

"Practicing the Values of Community Based Care"

### **VIRTUAL PROGRAM EXPECTATIONS**

The OHCA 40-hour ALF/RCF Administrator training program was created to meet the requirements of OAR 853-035-0010 (Residential Care Administrator Training Requirements). **Please plan to spend 40 hours completing this program,** as you would if you attended this program in person.

## **COURSE COMPLETION REQUIREMENTS**

To successfully complete the 40-hour administrator training course, **attendees must complete the following items**:

- 1. Attend live virtual instruction days. Monday Friday, 9:00am 2:30pm (25 hours)
- 2. Complete online learning modules through Oregon Care Partners (12.5 hours)
- 3. Complete study guide due Friday BEFORE class (2.5 hours)
- 4. Complete daily evaluations and self-reflection

Once you complete the course requirements, a certificate of completion will be available to download in the [OHCA Member](https://ohca.users.membersuite.com/auth/portal-login)  [Portal.](https://ohca.users.membersuite.com/auth/portal-login) *This is NOT a license.* This is to verify that you have met the requirements of OAR 853-035-000(6) and 411-054- 0065(4)(a). For licensing information, please turn to page 10.

## **DAILY EVALUATIONS**

Each day, please complete the evaluation of your learning experience. Links to the daily evaluations can be found on the clas[s homework website.](https://www.ohca.com/administrator-training-homework/)

## **ADMINISTRATIVE RULES STUDY GUIDE**

This study guide is intended to be a tool to familiarize students with accessing the OARs and other key concepts from the course. *This is NOT your licensing exam. For more information about the licensing exam, see page 8.* 

The study guide is available on the homework website. Please email your completed study guide to [cvan@ohca.com](mailto:cvan@ohca.com) BEFORE class on Day Five (Friday).

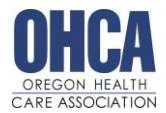

"Practicing the Values of Community Based Care"

### **ONLINE LEARNING MODULES**

**You may begin the online learning modules at any time.** We recommend that you begin your pre-service dementia care online training as soon as possible, as this is the longest module that will take up to 6 hours to complete. Students must complete the following online learning modules **within 7 days of the course ending.**

Please *READ AND FOLLOW* the instructions below carefully to access the online learning modules (approximately 12.5 hours). The modules are being hosted by [Oregon Care Partners](https://oregoncarepartners.com/app/#/class-details/1492?type=ONLINE) and are available at no additional cost. Once modules are complete email a copy of your completion certificate or completion transcript to [cvan@ohca.com](mailto:cvan@ohca.com) to verify completion.

### **Modules to Complete:**

- Pre-Service Dementia Care Training for Direct Care Staff (6 hours)
- Depression and Suicide in Older Adults (1 hour)
- Elder Abuse Prevention, Investigation and Reporting (2 hours)
- End of Life Care Treatments (1 hour)
- Identifying Fall Risk in Assisted Living (1 hour)
- Respecting Diversity: Residents, Staff, and Families (1 hour)
- Sexuality and Persons with Dementia (30 min)

## **ACCESSING ONLINE LEARNING: OREGON CARE PARTNERS (OCP)/RELIAS**

Please *READ AND FOLLOW* the instructions below carefully to access the online learning modules. Once modules are complete email a copy of your completion certificate or completion transcript to [cvan@ohca.com](mailto:cvan@ohca.com) to verify completion.

### **BEFORE YOU BEGIN, here are a few helpful tips to give you the best experience.**

- *TIP #1: We recommend using Chrome as your browser.*
- *TIP #2: DO NOT ACCESS THE MODULES USING YOUR COMPANY SPECIFIC RELIAS LOG-IN. The modules are different and will not count towards this course.*

### **Step 1**: Log in<https://oregoncarepartners.com/app/#/>

- If you have an existing OCP profile, click "Login"
- If you are new to OCP, click "Create an Account" and follow the prompts to set up your free account.

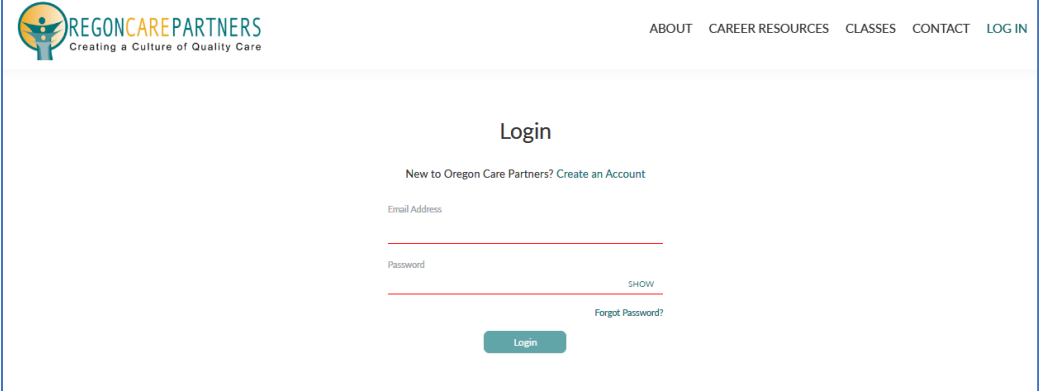

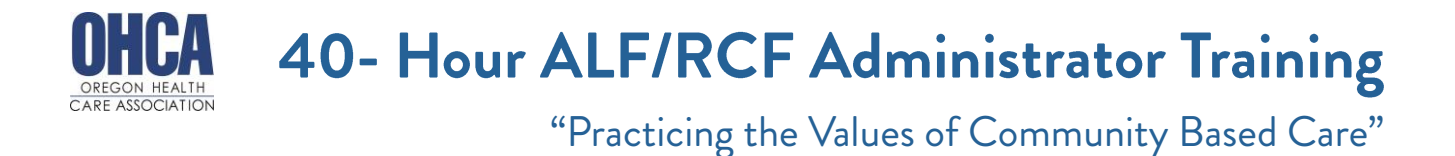

**Step 2:** Search for online modules: [https://oregoncarepartners.com/app/#/browsing-](https://oregoncarepartners.com/app/#/browsing-classes?classTypes=ONLINE) classes?classTypes=ONLINE

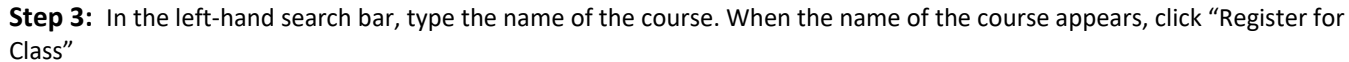

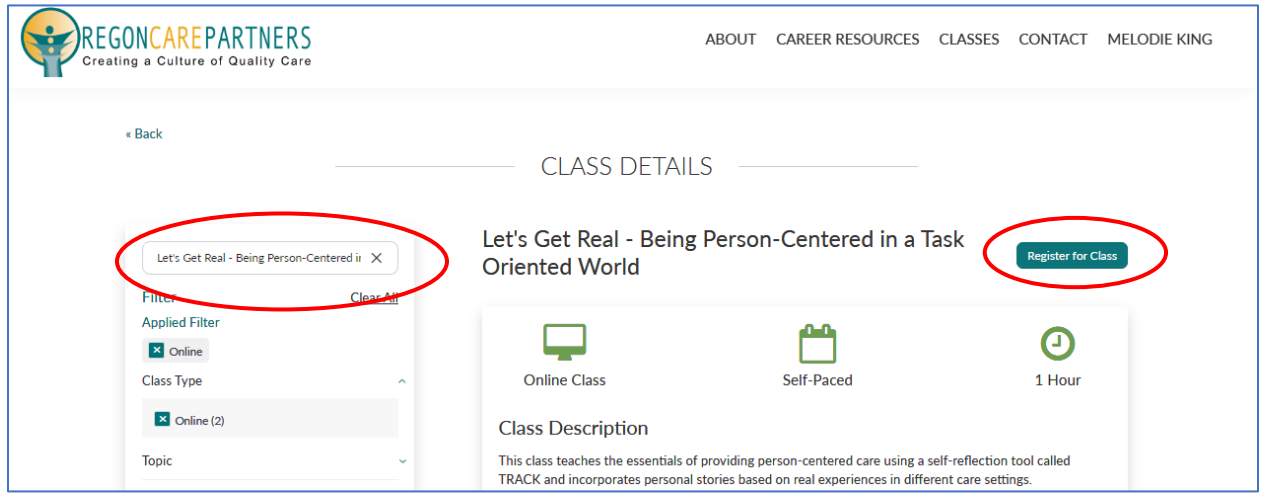

### **Step 4:** Click "Go to Relias"

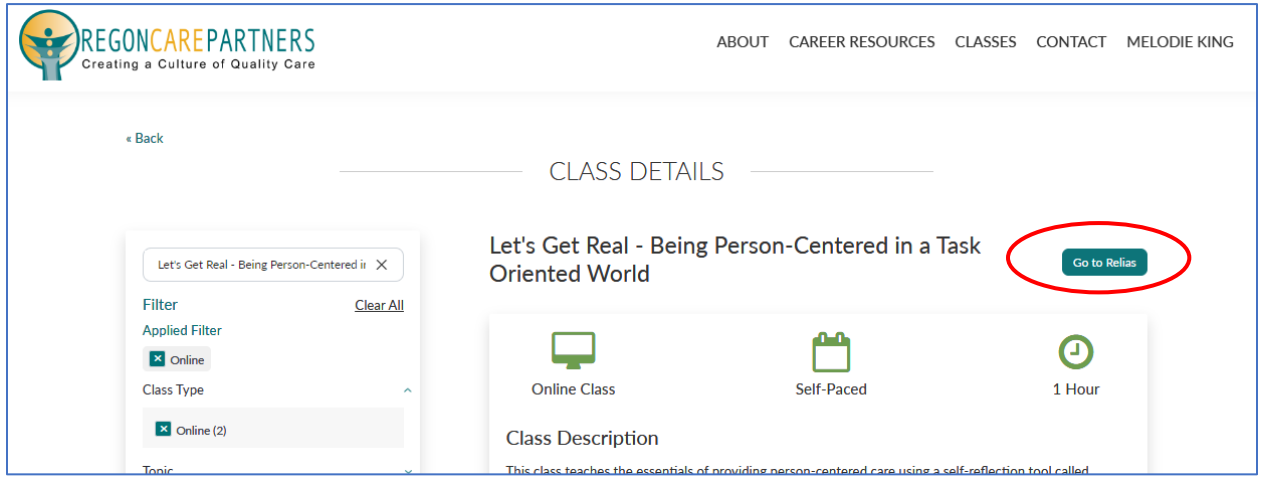

**Step 5:** A second log-in with the same username and password used in step 1

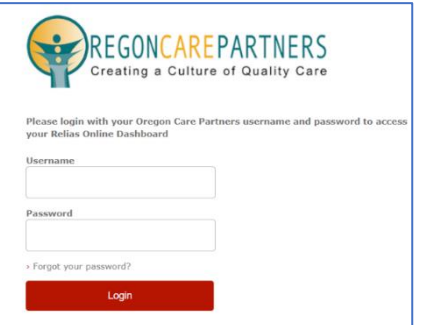

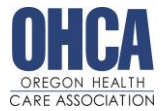

"Practicing the Values of Community Based Care"

### **Step 6:** On the left-hand menu, click "Assignments"

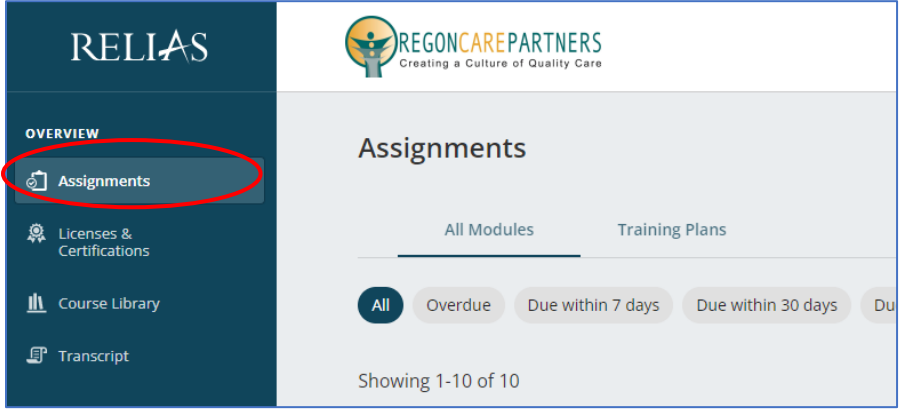

### **Step 6:** Click "Start" to begin the module

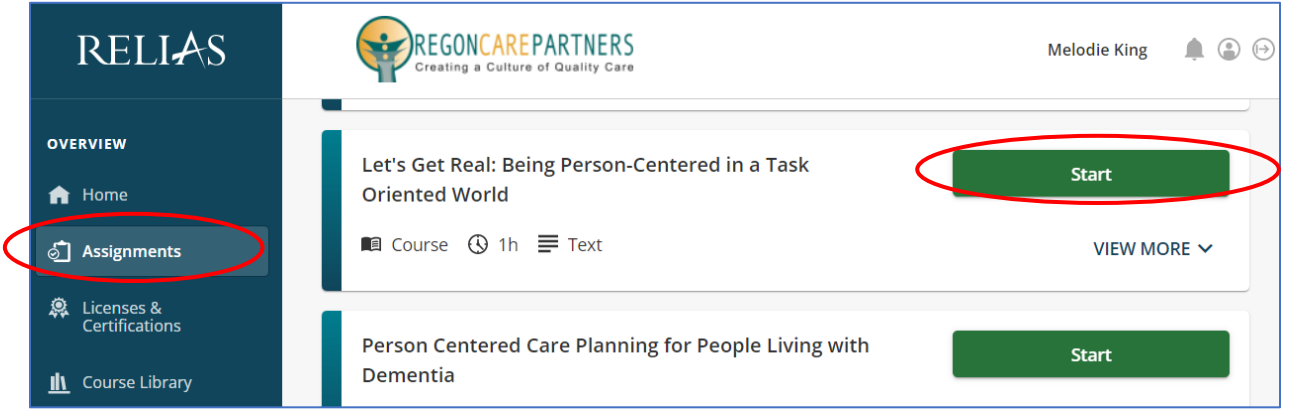

### **Additional Support:**

- Frequently Asked Questions: <https://oregoncarepartners.com/about/faq/>
- Additional Support: [info@oregoncarepartners.com](mailto:info@oregoncarepartners.com) or 800-930-6851

### **Certificates of Completion for Online Modules:**

For each module, email a PDF copy of your certificate of completion to [cvan@ohca.com.](mailto:cvan@ohca.com)

- To access your transcript or certificates, visit the [Oregon Care Partners website](https://oregoncarepartners.com/app/#/class-details/1492?type=ONLINE)
- In the top right navigation bar under your name, select "My Dashboard" from the drop-down menu options.
- Find the section titled, "My completed classes", select "Download Certificate" to the right of the class details to download, view, save and print your certificate.

*Please note: Information transfer between Relias Online Learning and your Oregon Care Partners account may not be immediate. We ask for your patience.* 

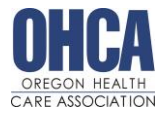

"Practicing the Values of Community Based Care"

## **ZOOM MEETING ACCESS INFORMATION**

[Click Here](https://support.zoom.us/hc/en-us/articles/201362023-System-requirements-for-Windows-macOS-and-Linux#h_66cb65e7-a02d-47d5-a067-a85f3d184c6b) for Zoom System Requirements

**Step 1:** Visit <https://zoom.us/join>

**Step 2**: Enter the Meeting ID number OHCA provided you.

**Step 3:** Follow the additional prompts to complete your log-in process

**Step 4:** Your video should start automatically. If it doesn't, hover your mouse near the **bottom** of the Zoom window, the control bar will become visible. Select "Start Video." [Click here for](https://support.zoom.us/hc/en-us/articles/202952568-My-Video-Camera-Isn-t-Working)  [troubleshooting tips](https://support.zoom.us/hc/en-us/articles/202952568-My-Video-Camera-Isn-t-Working)

**Start Video** 

**Step 5:** Select, "Join with Computer Audio."

- If you prefer to join by conference call, click "Phone Call" to receive the dial-in information.
- [Click here for troubleshooting tips](https://support.zoom.us/hc/en-us/sections/200319096-Audio)

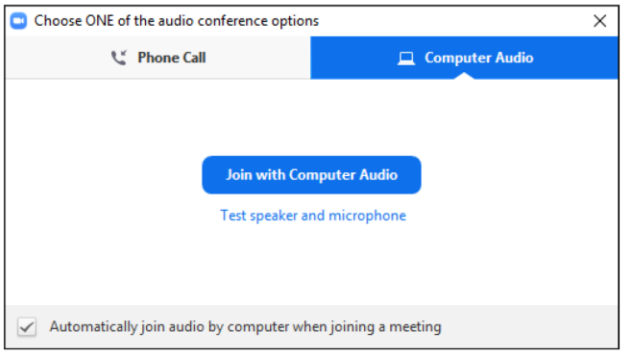

Step 6: Test your speaker and microphone. From the control bar to the right of the microphone icon, select "^", then select "Test Speaker and Microphone…" and follow the prompts.

Additional Zoom Meeting tips:

- Control Bar: Attendees may need to locate the control bar that is sometimes hidden from view to be able to access the chat.
- Chat: Attendees can send chats directly to the host and panelist or to the host, panelists and attendees. Be aware that chat messages that are sent directly to the host/panelists are not visible to all attendees. We encourage using the chat feature for added interaction with your fellow attendees!
- Polls: Once the host has launched a poll, attendees will complete all the questions within that poll and then select submit. Attendees may see an option to "Skip Poll" in their Zoom window.
- Mute Your Audio: To minimize background noise and interruptions, we recommend you mute your audio until you need to speak to the group.

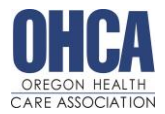

## "Practicing the Values of Community Based Care"

## **LICENSURE INFORMATION**

Oregon Health Care Association (OHCA) is **NOT** the licensing entity for ALF/RCF Administrators. ALF/RCF administrator licensing is coordinated through the Oregon Health Authority Health Licensing Office (OHA-HLO). OHLA website here: <https://www.oregon.gov/oha/PH/HLO/Pages/Board-Longterm-Care-Administrators-Residential-Care-License.aspx>

### **For licensing qualification questions, contact Qualification Specialist Dee Humphries at dee.l.humphries@dhsoha.state.or.us or (503) 934-5009.**

Once you complete this course you will receive a certificate of completion. *This is NOT a license.* This is to verify that you have met the requirements of OAR 853-035-000(6) and 411-054-0065(4)(a).

Please note that mandatory licensure of ALF/RCF Administrators is MANDATORY through the Oregon Health Licensing Agency.

To complete the licensure process and become an official ALF/RCF Administrator, you MUST do the following:

- Submit licensure application and application fee: [https://www.ohca.com/files/2020/03/TAB-5-A-](https://www.ohca.com/files/2020/03/TAB-5-A-LTC_RCFA_Residential_Care_Facility_Adminstrator_License_Application-8-2019-Post-July-1.pdf)[LTC\\_RCFA\\_Residential\\_Care\\_Facility\\_Adminstrator\\_License\\_Application-8-2019-Post-July-1.pdf](https://www.ohca.com/files/2020/03/TAB-5-A-LTC_RCFA_Residential_Care_Facility_Adminstrator_License_Application-8-2019-Post-July-1.pdf)
	- $\circ$  The application includes a list of items which must be included with the application.
- Pass the licensure examination and pay exam fee
- Pay license fee to obtain permanent license.
- Additional tips and frequently asked questions are available here[: https://www.ohca.com/events/ongoing](https://www.ohca.com/events/ongoing-education/)[education/](https://www.ohca.com/events/ongoing-education/)